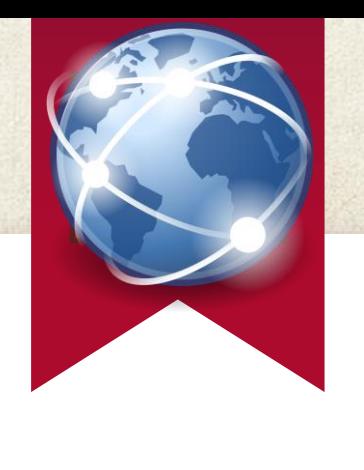

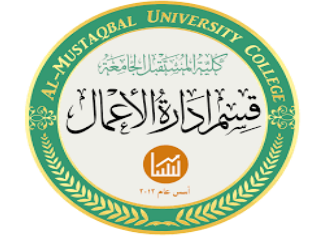

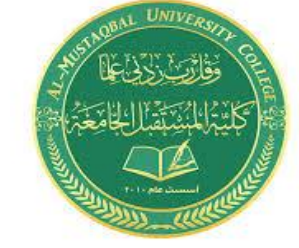

# **INTERNET**

basic

المرحلة االولى قسم ادارة اعمال م . م هبه علي حسن

**ماهو االنترنت**

اإلنترنت هو نظام عالمي لدمج شبكات الحواسيب المتصلة به. وتتبادل الحواسيب وشبكات الحاسوب المعلومات وذلك باالتصال ببعضها البعض باستخدام بروتكول . تتصل الحواسيب مع بعضها البعض من خلال شبكات الاتصالات السلكية واللاسلكية ويمكن استخدام الإنترنت في إرسال الخطابات الإلكترونية ونقل الملفات آما أنها تمثل مدخلاً للوصول للمعلومات على الشبكة الدولية.

2

تتضمن أمثلة شبكات المعلومات المتصلة باإلنترنت: المكتبات والمستشفيات ومراآز البحوث والوآاالت الحكومية والجامعات. ومن الممكن الربط بين شبكات المنظمات المحلية والوطنية والدولية

**مقدمة** 

◈ **ما هي الشبكة العنكبوتية** تُعّرف الشبكة العنكبوتية العالمية باإلنجليزية: )Web Wide World) ◈ بأنّها كل ما يوجد على شبكة اإلنترنت من محتويات مختلفة كصفحات اإلنترنت، والفيديوهات، والصور معروضة بصيغة )HTML(

3

ويمكن الوصول إليها من خلال متصفح الإنترنت المتوفر لدى المستخدم، وتجدر الإشارة إلى أنّ الشبكة العنكبوتية يرمز لمها بالاختصار (WWW) )ويتمّ الدخول إلى هذه الشبكة من خلال بروتوكول اتصال يُعرف بـ )HTTP)

#### **الشبكات**

- **اي شبكه من الشبكات تحتاج إلى ثالث مكونات أو ثالث وحدات هي**
- **وحدة اإلرسال :هي المسؤولة عن إرسال البيانات والمعلومات إلى الحاسبات األخرى داخل الشبكة**
- **وحدة االستقبال : هي الوحدة المسؤولة عن استقبال البيانات والمعلومات والرسائل المرسلة من حاسبات وطرفيات آخرى داخل الشبكة او الشبكات المتصلة بنفس الشبكة .**

4

**وسط االتصال : هو في الغالب خط تليفوني او كيبل اتصال من نوع معين مسؤول عن نقل البيانات والمعلومات من / إلى الحاسبات المتصلة بالشبكة**

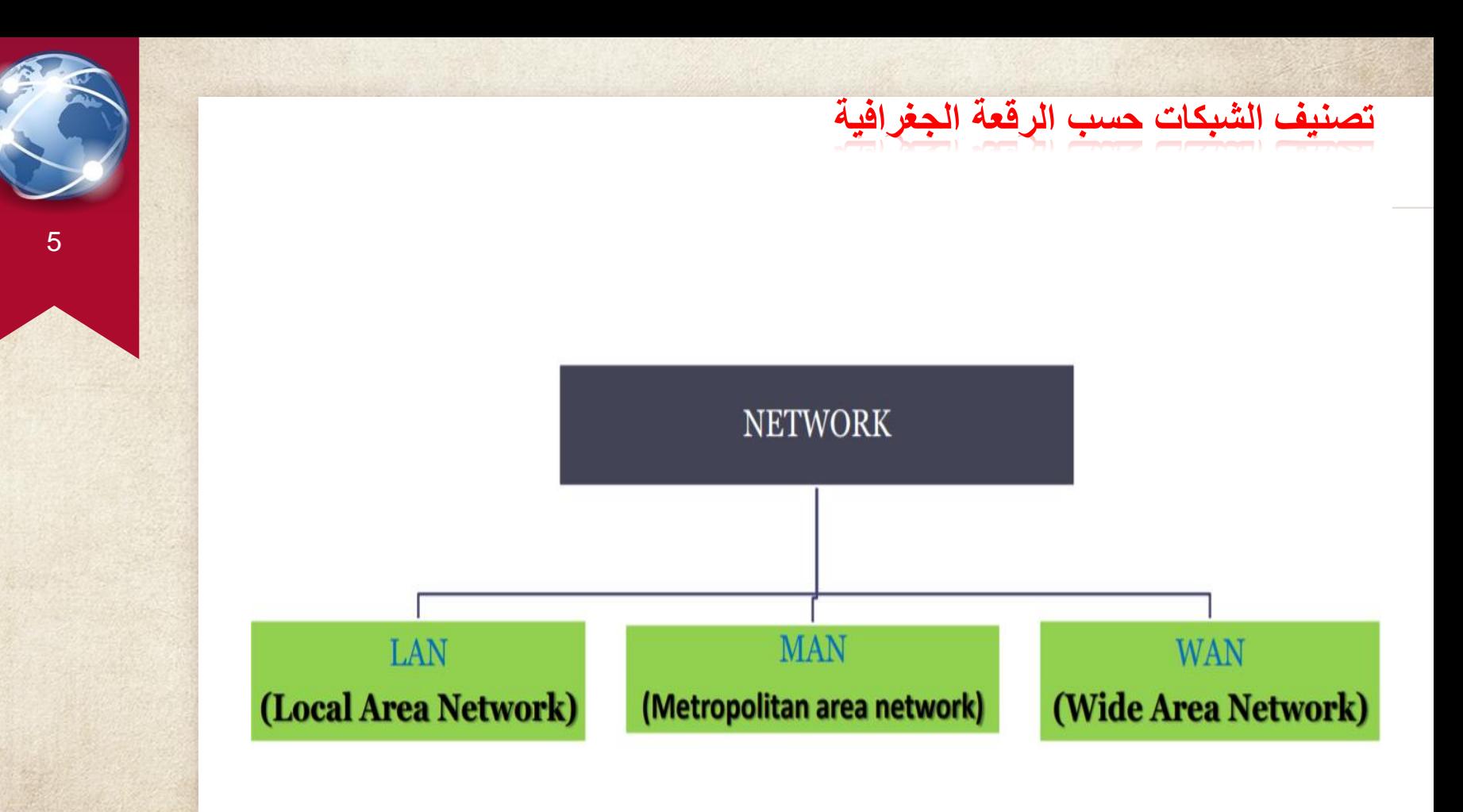

 **LAN الشبكة المحلية**

◈ **تتميز بكونها محدودة في المسافات بين الحواسيب التي تربطها (منزل، مؤسسة) وعادة ما تكون االجهزة المرتبطة ضمن بناية واحدة او عدة مباني في نفس المنطقة الجغرافية**

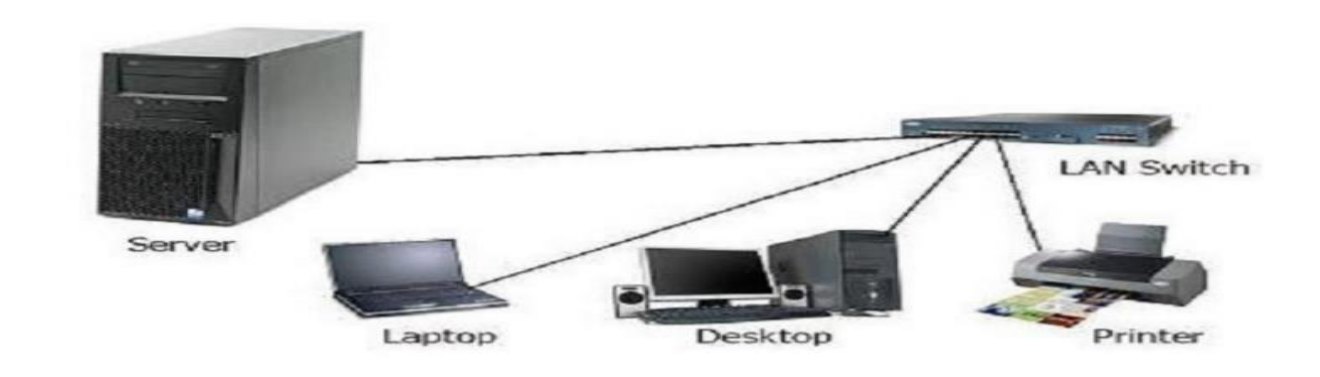

### **الشبكة المتوسطة MAN**

- ◈ **الشبكة المتوسطة أو تسمى شبكة المدينة MAN شبيهة بالشبكة المحلية LANلكنها تمتد على مدينة بكاملها أو مباني جامعية.**
- ◈ **تم تصميمها لتصل عدة شبكات محلية ببعضها. وهي أكبر من الشبكة المحلية وأصغر من الشبكة الممتدة WAN**

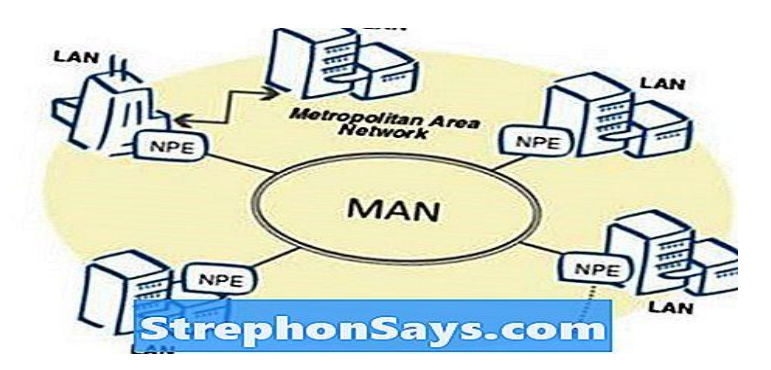

**شبكات الحاسوب الواسعة WAN تمتد ال ّشبكة الواسعة مسافا ٍت كبيرةً بالفعل، واإلنترنت هي أكبر شبك ٍة واسع ٍة موجودة على األرض تتألف ال ّشبكة الواسعة من مجموع ٍة من ال ّشبكات المحليّة المتفرقة جغرافيًا. وت ربط ّيٍ يدعى الموجه ال ّشبكات المحليّة ال ّشبكة الواسعة باستخدام جها . ٍز شبك**

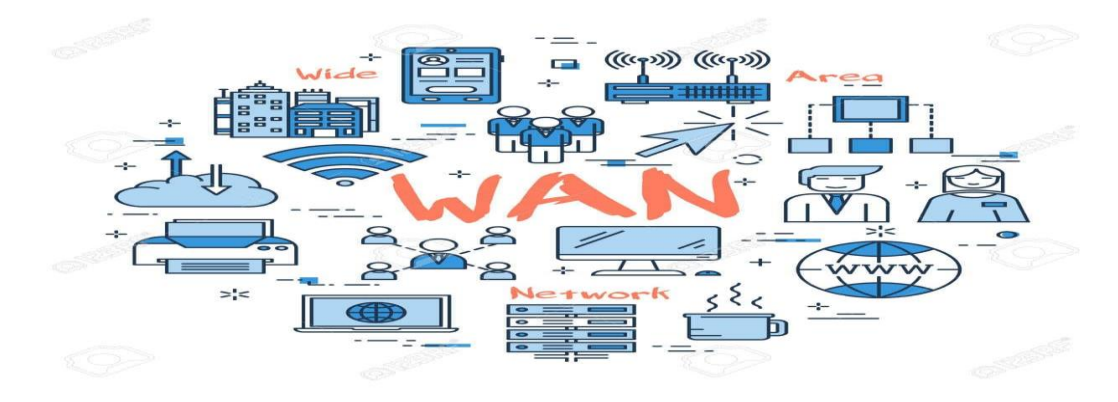

**تطور االنترنت**

في البداية نشأت اإلنترنت لتسمح للحواسيب بالتشارك في المعلومات العلمية والعسكرية وآانت تُعَرف باألربانت ARPANETوذلك في نهاية عقد الستينات.

وقد استمر التطوير بواسطة مؤسسة العلوم الوطنية Foundation Science Nationalو عقد الثمانينات والتي طورت وسائل اتصال اإلنترنت لتربط بين العديد من أقسام الحواسيب الجامعية.

9

في عام 1989 اقترح تيم برنرز – ليوآخرون معه آانوا يعملون في المختبر الأوربي لفيزياء الجُسيمات-بروتوآوالً جديدا لالتصاالت لغرض نقل المعلومات. ً

تأسست هذه التكنولوجيا على نظام النصوص المترابطة system hypertextوأدى إلى تطور اإلنترنت في عقد التسعينات.

#### **متطلبات االتصال باالنترنت**

■ موفر خدمة الانترنت ISP (Internet Service Provider)

- ◈ جهاز حاسوب
- (مودم ) يوصل بالحاسوب وظيفته هو تحقيق الاتصال بين جهاز الحاسوب وشبكة الاتصالات اى تحويل االشارات الرقمية الصادر من الحاسوب الى اشارات تماثلية لكى يتم التعامل معها بشكبة االتصاالت والعكس صحيح.

10

متصفح الانترنت هو عبارة عن برنامج يتيح تصفح المواقع والبحث فيها على شبكة الانترنت مثل

Internet Explorer

وهناك العديد من هذ المتصفحات منها - Fox Fir – Chrome Google-Netscape

فوائد اإلنترنت**:**

ً إنّ من أهم فوائد الإنترنت أنّه مصدرٌ غير محدود للمعلومات لجميع المواضيع في شتى مجالات الحياة، حيث إنّ بإمكان أيّ شخص يملك جهازاً إلكترونياً حديثاً واتصالاً بالإنترنت أن يتصفح عدداً غير محدود من المعلومات المنشورة على المواقع الإلكترونية، مثل: الأخبار، والمعلومات االقتصادية، والسياسية، والعلمية، والثقافية، وغيرها

11

**All Contracts** 

- .2 إرسال واستقبال المعلومات من خالل خدمة البريد اإللكتروني، حيث يمكن إرسال الرسائل لأغراض العمل أو التجارة أو حتّى لأغراضٍ شخصية.
	- .3 التحقق من جودة المنتجات قبل شرائها من المتاجر اإللكترونية التي تقوم ببيعها.
- .4 البحث عن عمل من خالل اإلنترنت أو التقدم للوظائف عبر اإلنترنت , البيع عبر اإلنترنت.
- ه التعلم عبر الإنترنت، ويكون ذلك من خلال الانضمام إلى الدورات التدريبية للتعلُّم وتطوير  $\overline{5}$ أ

المهارات.

**فوائد اإلنترنيت**

**تواصل غير محدود**: **يقدم اإلنترنت الفرصة للتواصل غير المحدود وبكلفة رخيصة مع اآلخرين حتّى ولو كانوا في قطر آخر من العالم، وباإلضافة إلى إمكانية التواصل بالصوت والصورة باستخدام تطبيقات مثل تطبيق سكايب، فالكلفة الوحيدة التي يحتاجها الشخص هي تكلفة اإلشتراك بخدمة اإلنترنت**

12

A

**معلومات ومراجع وفيرة: اإلنترنت عالم مليء بالمعلومات عن أي موضوع أو أمر يخطر على البال، حيث تتوفر محركات بحث متعددة تسهل عملية البحث عن المعلومات، فمثالً لو رغب الشخص بطلب نصيحة بخصوص مسألة معينة يبحث عنها من خالل اإلنترنت ليجد نتائج لتجارب مشابهة مر بها أشخاص ونشروها على اإلنترنت**. **مشاركة سهلة: س ّهل اإلنترنت عملية مشاركة المعلومات بسرعة مع اآلخرين، فمثالً لو أراد شخص أن يخبر ثالثين صديقاً من أصدقائه عن خبر ما يمكنه فعل ذلك بلحظات باستخدام مواقع تواصل اجتماعي مثل الفيسبوك والتويتر**،

**أضرار اإلنترنت**

 انتشار المعلومات الخاطئة بكثرة وغير الموثوقة وذلك بسبب مقدرة أي شخص على نشر ما يرغب به من المعلومات سواء أكانت صحيحة أو خاطئة. إصابة بعض األشخاص باإلدمان على اإلنترنت مما يؤثر على حياتهم وعالقاتهم

13

اإلجتماعية. انتشار المواقع اإلباحية والمتاحة أمام الجميع. مضيعة الوقت الثمين على مواقع الإنترنت من دون الإنتباه.

انتشار المواقع التجارية التي تنهب المستهلكين والزبائن وتخدعهم.

 انتشار الفيروسات في المواقع اإللكترونية التي تمكن صانعيها من الحصول على المعلومات الخاصة بالمستخدمين وتدمير بيانات أجهزتهم الخاصة.

#### **خدمات االنترنت**

هناك العديد من الخدمات يمكن الحصول عليها من خالل االنترنت منها على سبيل الذكر

- خدمة البريد االلكترونى ◈
- منتديات الحوار ومؤتمرات الفيديو ◈
	- التصفح والبحث فى المواقع ◈
		- انشاء موقع ◈
		- التجارة االلكترونية ◈
- الأخبار العالمية والمحلية من خلال وكالات الأنباء والصحف ◈
	- الاطلاع على أخر الأبحاث العلمية ◈
	- نسخ برامج الكمبيوتر ) Download( ◈
	- التسجيل في الجامعات والدراسة عن بعد ◈

## **المتصفح Browser**

- ◈ هو عبارة عن برنامج يسمح لك بان تبحث وترى المعلومات على الشبكة العالمية
	- ◈ مثل مايكروسوفت اكسبلورر explorer internet
- ◈ وهو اشهرها وهذا البرنامج ياتي مع نظام الويندوز ووظيفته فتح المواقع والتعامل معها فهو وسيط بين االنترنت والشخص المستخدم لالنترنت

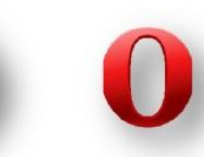

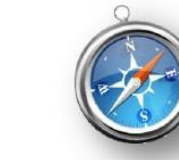

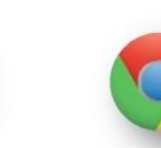

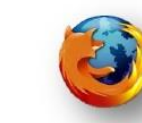

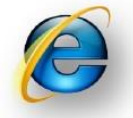

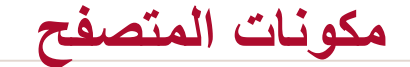

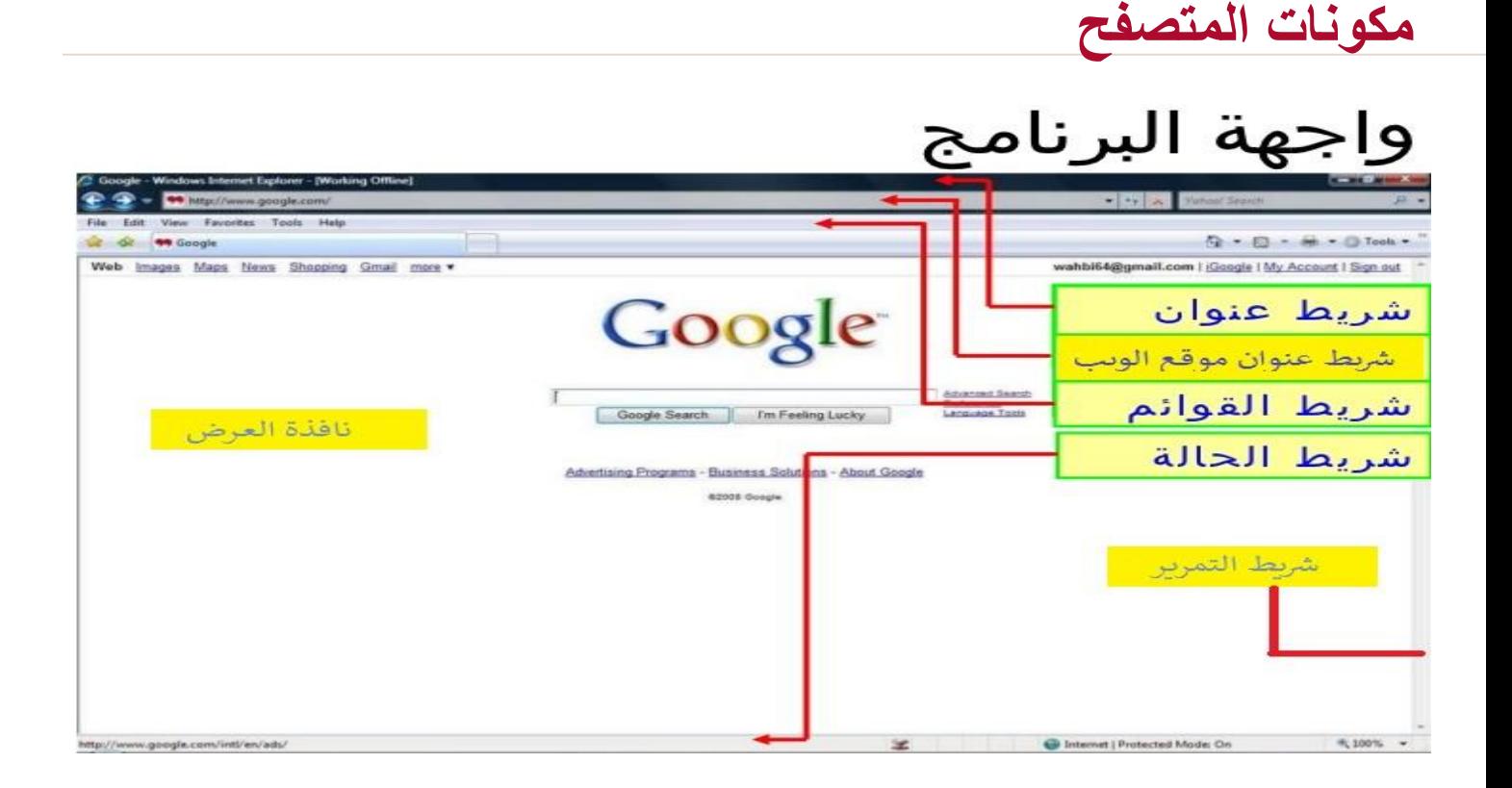

#### **مكونات المتصفح :**

◈ **Bar Status ( شريط الحالة (** ستجد شريط الحالة في أسفل نافذة المتصفح. إنه يخبرك بشكل أساسي بما تفعله في الوقت الحالي. بشكل أساسي ، يُظهر لك سرعة التحميل وعنوان URLألي شيء يحركه الماوس.

17

A

- ◈ **:Bar Address( شريط عنوان موقع الويب (** ستجد هذا الشريط أعلى نافذة المتصفح والغرض منه هو عرض عنوان URLأو عنوان موقع الويب بالكامل.
	- ◈ **:Bar Title( شريط العنوان (** ستجد هذا الشريط في الجزء العلوي المطلق من متصفحك وسيكون باللون األزرق للمتصفحات الرئيسية. الغرض من شريط العنوان هو عرض عنوان صفحة الويب التي تعرضها حاليًا.

◈ **:Icons Toolbar( شريط االدوات او القوائم (** ستجد شريط الأدوات أسفل شريط العنوان مباشرةً. شريط الأدوات هو المكان الذي ستجد فيه زر الرجوع والزر الرئيسي وزر التحديث وما إلى ذلك.

◈ **:Window Display( نافذة العرض (** نافذة العرض هي المساحة التي تشاهد فيها هذا الموقع اآلن. ◈ **:Bars Scroll( اشرطة التمرير (** تتيح لك أشرطة التمرير ، والتي توجد عادةً على يمين نافذة العرض ، "التمرير" )تحريك صفحة الويب ألسفل أو ألعلى حتى تتمكن من عرض المعلومات الموجودة أسفل أو أعلى ما هو موجود حاليًا في نافذة العرض.

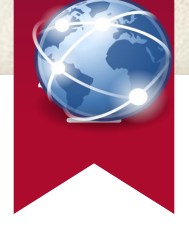

# **Thanks! .**